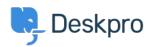

Kiến thức cơ bản > Using Deskpro > Admin > How do I disable keyboard shortcuts?

## How do I disable keyboard shortcuts?

Sangeetha Lakshminarayana - 2023-06-30 - Comments (0) - Admin

If you don't want Agents in your helpdesk to use the interface keyboard shortcuts (e.g. pressing T opens a new ticket if you are not typing into a text entry area), you can disable them. To do this, navigate to **Agents** > **Settings** and disable the **Keyboard Shortcuts** option to turn off shortcuts for all Agents.

|     | Keyboard Shortcuts | Reypoard Shortcuts                     |  |
|-----|--------------------|----------------------------------------|--|
|     |                    | Allow agent to use keyboard shortcuts. |  |
|     |                    |                                        |  |
|     |                    |                                        |  |
|     |                    |                                        |  |
|     |                    |                                        |  |
|     |                    |                                        |  |
|     |                    |                                        |  |
| Thẻ |                    |                                        |  |
|     |                    |                                        |  |
| adm | nin                |                                        |  |